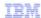

## InfoSphere Master Data Management Collaboration Server

The env\_settings.ini file

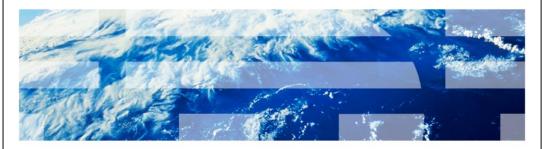

© 2012 IBM Corporation

The subject of this presentation is the env\_settings.ini file. The env\_settings.ini file contains most of the configuration parameters of the IBM InfoSphere® Master Data Management Collaboration Server and is very important.

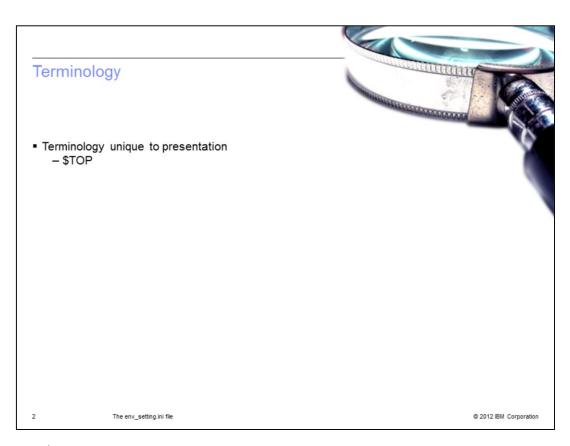

The term \$TOP is unique to InfoSphere Master Data Management Collaboration Server and refers to an environment variable that points to the installation directory.

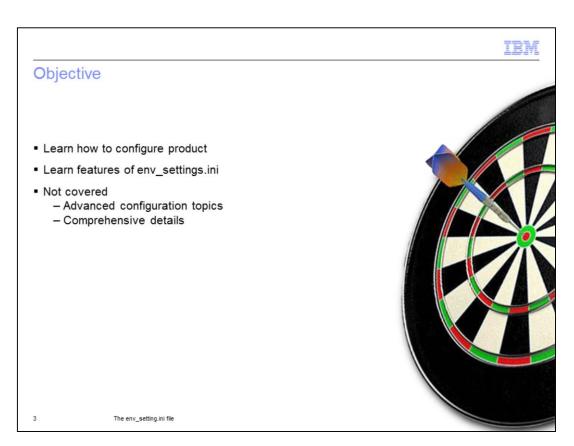

After viewing this presentation, you will have a better understanding of how to configure and customize Master Data Management Collaboration Server by modifying the \$TOP/bin/conf/env\_settings.ini file.

This presentation does not cover advanced topics such as clustering or provide comprehensive details; those can be found in the Information Center.

Certain parameters which are rarely used are not discussed in this presentation. For those, see the help text in the file itself.

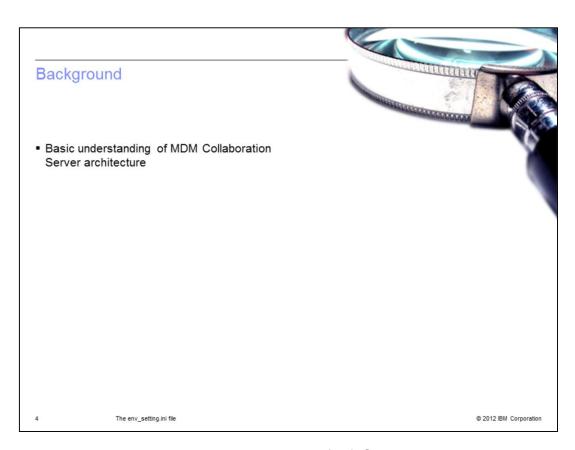

You should already have a basic understanding of InfoSphere Master Data Management Collaboration Server architecture. InfoSphere Master Data Management Collaboration Server is referred to as MDM Collaboration Server throughout this presentation.

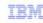

## Introduction

- Facts
  - \$TOP/bin/conf
  - env\_settings.ini default
  - Review commented help text

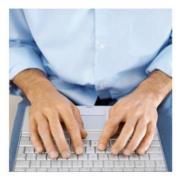

5 The env\_setting.ini file

Before beginning this presentation, it is important to know some basic facts. The env\_settings.ini file is located in the \$TOP/bin/conf directory. The only exception is certain clustered environments but that is beyond the scope of this presentation. Also, if you have just installed the product, you will not see the file. So, copy the env\_settings.ini.default file and rename it as env\_settings.ini. It is a best practice to review the commented help text of the file before modifying the file; especially for the prompts that are not covered in this presentation.

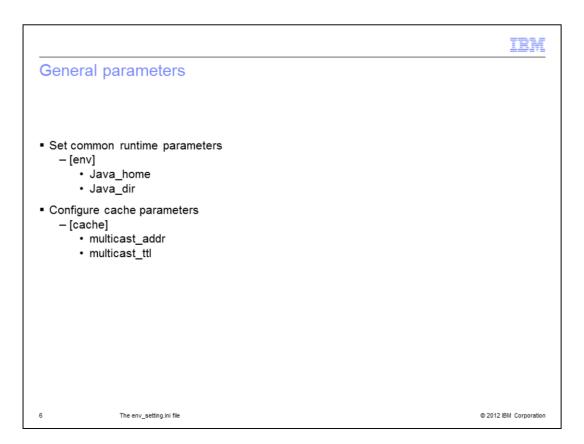

The first section in the file is the [env] section. The two important variables in here are java\_home and java\_dir. The product uses Java extensively and java\_home will specify the installation location of Java and may be a sub directory of your application server. java\_dir specifies the location of third party jar files and typically refers to \$TOP/jar. Refer to another IBM Education Assistant presentation to learn more about how to deploy custom jars.

The second major section is cache. As the name suggests, Multicast\_addr variable contains the multicast address that the cache system uses. multicast\_ttl is the time-to-live multicast parameter that needs to be set to zero for single-system installations and one for clusters. Consult your network administrator for these settings.

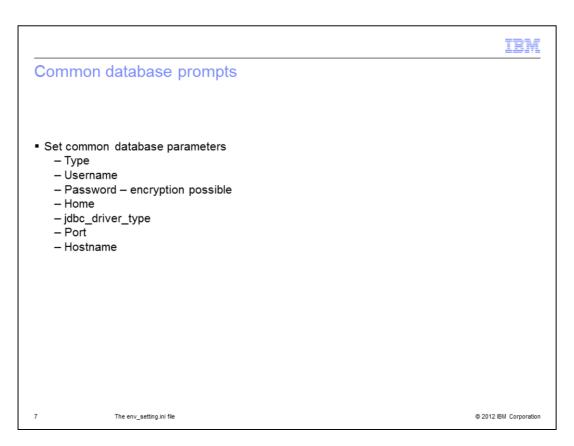

This next section is used to specify common database server parameters. Consult your database administrator while populating this.

In the type field, mention whether it is DB2® or Oracle.

To connect to any database, you have to be an authorized database user. The username and password prompts are for the database user with which you want to log in and whose schema you want to use. It is possible to use an encrypted password. Refer to the Information Center for details.

Home refers to the database client directory.

For jdbc\_driver\_type, the possible values are two and four for DB2 and thin and oci for Oracle. Consult your database administrator on which one you should use.

Port refers to the port where the database server listens and hostname is of the DB2 or Oracle database server.

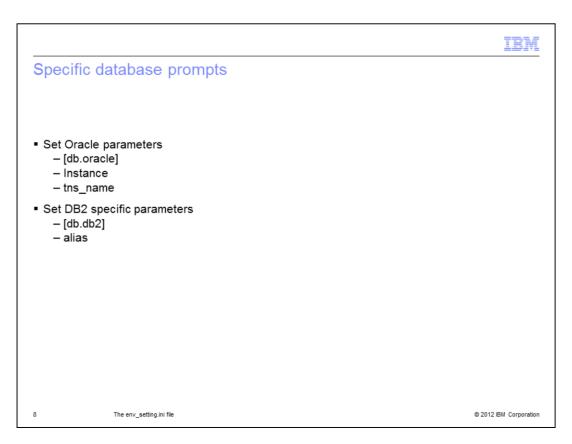

Depending on your selection of type in the previous section, use either the DB2 or Oracle details displayed on this slide.

For Oracle, instance is the name of the Oracle instance used by jdbc. tns\_name is the name used by the sqlplus to connect. If sqlplus uses the same name to connect as jdbc, then leave it blank.

If you are using DB2, fill in the alias of the database server. This alias is used by CLP and the JDBC Type 2 drivers.

Consult your database administrator if you do not recognize any of the terminology.

|                                                                                                    | IBM                    |
|----------------------------------------------------------------------------------------------------|------------------------|
| Common application server parameters                                                                                        |                        |
| <ul> <li>Configure application server</li> <li>- [appserver]</li> <li>- Type</li> <li>- rmi_port</li> <li>- home</li> </ul> |                        |
| 9 The env_setting.ini file                                                                                                  | © 2012 IBM Corporation |

Common application server configuration includes the type, which is for the name of the application server that you are using. For example, websphere70 and weblogic103.

rmi\_port refers to the port used by the rmi services and home is the absolute path of the home directory of the AppServer being used.

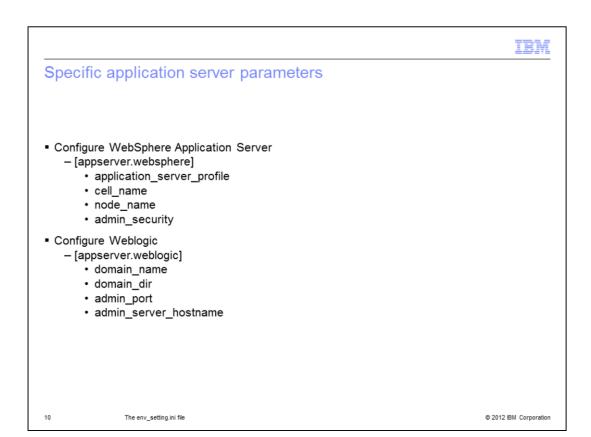

Depending on the value in the application server type field, see the appropriate parameters displayed on this slide. Consult your application server administrator for more details.

For WebSphere Application Server, provide the profile, cell and node name to be used by the application in WebSphere Application Server. You can also enable admin security using this field. To do so, populate the username and password. Refer to the Information Center for details on how to do so.

Similarly, consult your Weblogic administrator and fill in the particulars displayed on this slide if you are using Weblogic.

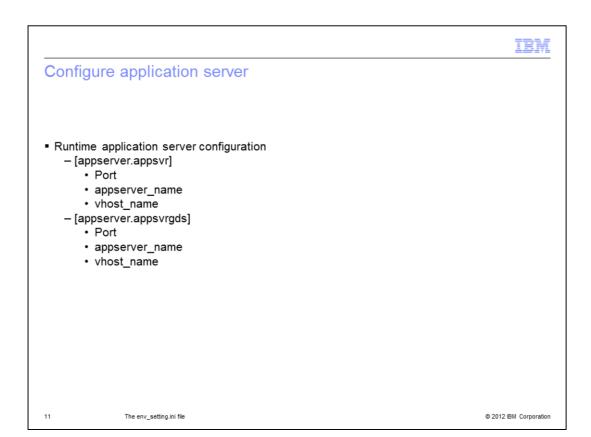

Next, configure the runtime parameters for the application server. You must fill out the appserver.appsvr section, while appserver.appsvrgds should only be used if you are deploying Global Data Synchronization, which is another IBM offering. The parameters to populate have the same meaning.

In port, specify the port number that the MDM Collaboration Server runs on. Also, provide a unique name for the appserver component name and virtual hostname. These are created during the installation of the product. For more information on these parameters, see the Information Center.

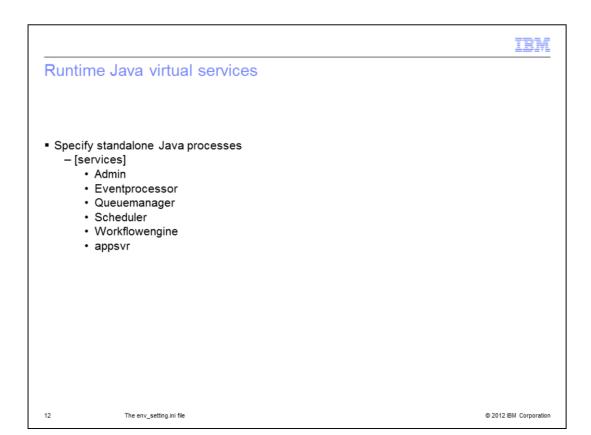

A non-clustered version of MDM Collaboration Server uses six standalone Java processes. You must provide a name for each of these services. You can specify multiple services of the same type; this is called clustering. To do so, add a new service with a unique name, separated by a comma. Not providing a name for some services will mean that those services are not initiated.

Note, to run multiple entries of the appserver, make sure a corresponding entry of the type appsvr.appsvrname exists. For example appsvrgds, as discussed on the previous slide.

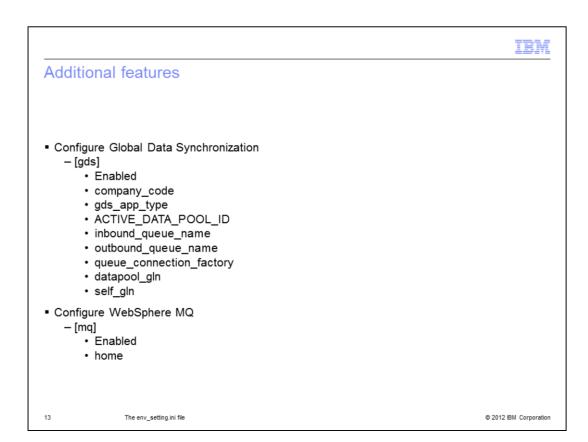

The gds section is dedicated to Global Data Synchronization, which is another IBM offering bundled with MDM Collaboration Server. All these parameters need to be specified if you are installing Global Data Synchronization. Refer to the Information Center for details.

The last section is for IBM WebSphere MQ, which is a distinct IBM application often used with Global Data Synchronization. You use these prompts to specify whether mq is enabled and the location of its home directory if it is.

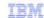

## Tips and tricks

- \$TOP/etc/default directory
- \$TOP/bin/configureEnv.sh
- Change database

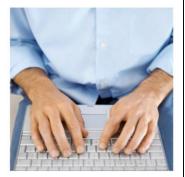

14 The env\_setting.ini file

Displayed on this slide are some useful tips to consider while modifying the env\_settings.ini file. Most of the run time parameters come from the files in the \$TOP/etc/default directory. While some are standards, others are populated by the env\_settings.ini file. For example, the db.xml file and the common.properties file.

Changes to the file only take effect once you run the \$TOP/bin/configureEnv.sh.

If you want to change the database that the application points to, modify the db specific fields of env\_settings.ini file and run configureEnv.sh.

|             |                                                                                                    | IBM                  |
|-------------|----------------------------------------------------------------------------------------------------|----------------------|
| Addi        | tional resources                                                                                                    |                      |
|             |                                                                                                    |                      |
|             |                                                                                                    |                      |
|             | rmation Center<br>Home page                                                                                                    |                      |
|             | ublib.boulder.ibm.com/infocenter/mdm/v10r0m0/topic/com.ibm.help.ic.doc/out/ic-homepage.html Direct link to env_settings.ini file |                      |
| http://publ | lib_boulder.ibm.com/infocenter/mdm/v10r0m0/index_jsp?topic=%2Fcom.ibm.pim.ins.doc%2Fpim_tsk_creatingenvsettin                    | igsini.html          |
|             |                                                                                                    |                      |
|             |                                                                                                    |                      |
|             |                                                                                                    |                      |
|             |                                                                                                    |                      |
|             |                                                                                                    |                      |
|             |                                                                                                    |                      |
|             |                                                                                                    |                      |
| 15          | The env_setting.ini file                                                                                                    | 2012 IBM Corporation |

The best and most comprehensive source for details is the Information Center. Follow the web links displayed on this slide to visit the home page of the Information Center or to the section dedicated to the env\_settings.ini file in the Information Center.

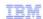

## Trademarks, disclaimer, and copyright information

IBM, the IBM logo, ibm.com, DB2, InfoSphere, and WebSphere are trademarks or registered trademarks of International Business Machines Corp., registered in many jurisdictions worldwide. Other product and service names might be trademarks of IBM or other companies. A current list of other IBM trademarks is available on the web at "Copyright and trademark information" at http://www.ibm.com/legal/copytrade.shtml

THE INFORMATION CONTAINED IN THIS PRESENTATION IS PROVIDED FOR INFORMATIONAL PURPOSES ONLY. WHILE EFFORTS WERE MADE TO VERIFY THE COMPLETENESS AND ACCURACY OF THE INFORMATION CONTAINED IN THIS PRESENTATION, IT IS PROVIDED "AS IS" WITHOUT WARRANTY OF ANY KIND, EXPRESS OR IMPLIED. IN ADDITION, THIS INFORMATION IS BASED ON IBM'S CURRENT PRODUCT PLANS AND STRATEGY, WHICH ARE SUBJECT TO CHANGE BY IBM WITHOUT NOTICE. IBM SHALL NOT BE RESPONSIBLE FOR ANY DAMAGES ARISING OUT OF THE USE OF, OR OTHERWISE RELATED TO, THIS PRESENTATION OR ANY OTHER DOCUMENTATION. NOTHING CONTAINED IN THIS PRESENTATION IS INTENDED TO, NOR SHALL HAVE THE EFFECT OF, CREATING ANY WARRANTIES OR REPRESENTATIONS FROM IBM (OR ITS SUPPLIERS OR LICENSORS), OR ALTERING THE TERMS AND CONDITIONS OF ANY AGREEMENT OR LICENSE GOVERNING THE USE OF IBM PRODUCTS OR SOFTWARE.

© Copyright International Business Machines Corporation 2012. All rights reserved.

16 © 2012 IBM Corporation